# **Micro:bit und Calliope mit dem Serial Monitor verbinden**

**TIT Schwierigkeit: \***

> Zubehör: Verbindungsprogramm Open Roberta Connector

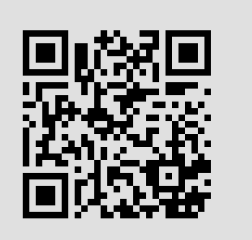

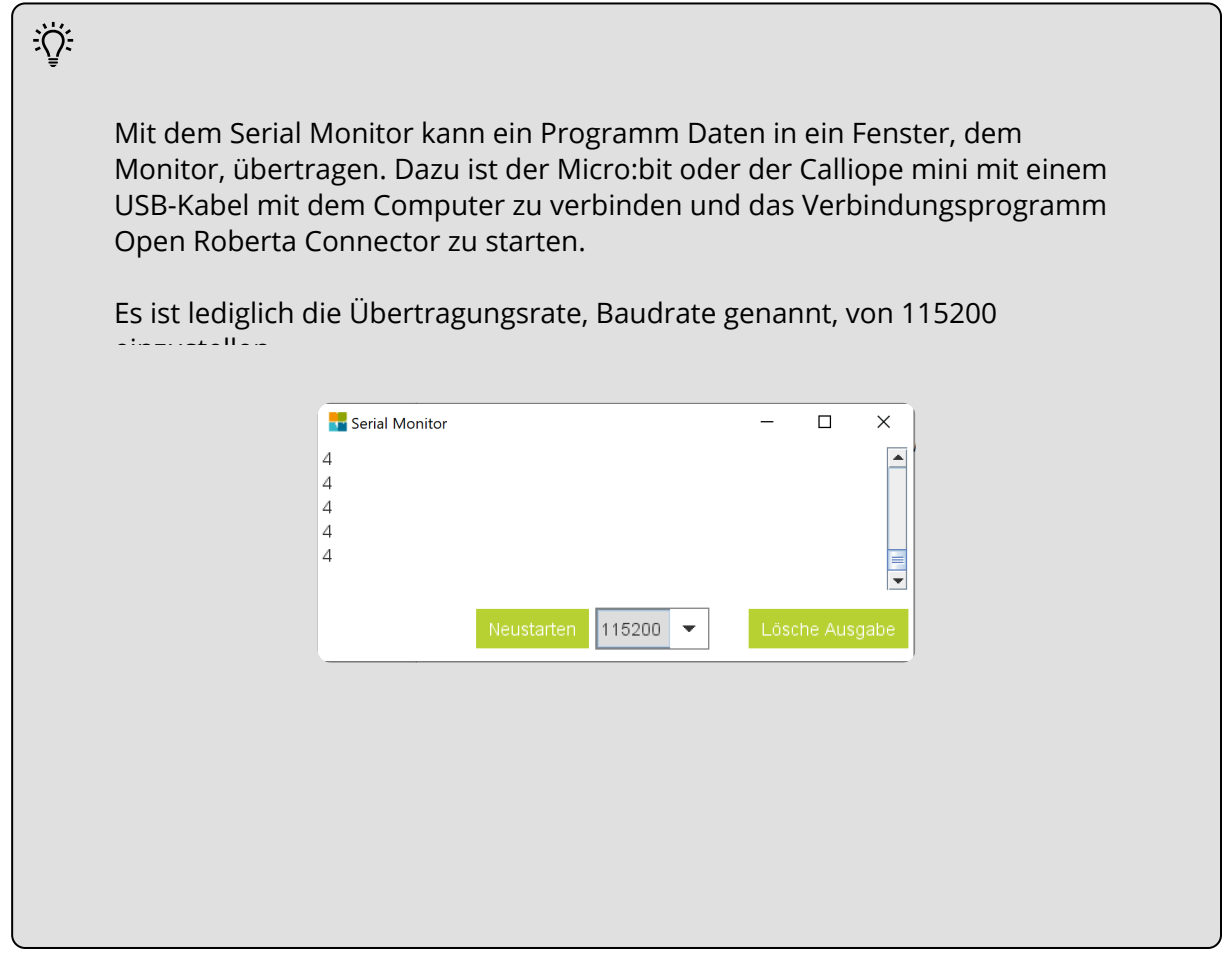

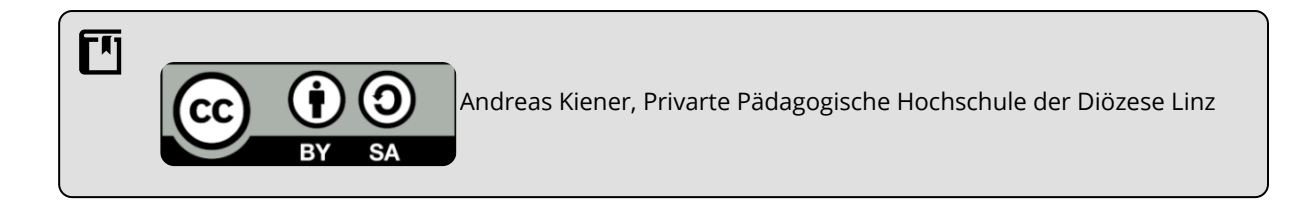

## Informatik Seite 1/2

## **Serial Monitor für Micro:bit und Calliope mini**

Für die Entwicklung von Programmen ist es oft notwendig sich über die tatsächlichen und aktuellen Sensorwerte des Microkontrollers im klaren zu sein. Mit dem Serial Monitor des Verbindungsprogramms "Open Roberta Connector" lassen sie sich in Echtzeit am Computer anzeigen.

- Den Micro:bit oder den Calliope mini über USB mit dem Computer verbinden.
- $\bullet$ Das Verbindungsprogramm "Open Roberta Connector" starten und warten bis der Micro:bit/Calliope mini erkannt wird.
- In OpenRoberta das Sytem Micro:bit bzw. Calliope mini einstellen und **Level 2 -> Aktion -> Anzeige -> Zeige auf serial Monitor** auswählen.
- Programm erstellen in dem unendlich oft der Wert des Lichtsensors am serial Monitor und auch am 5x5 LCD-Block ausgegeben wird.

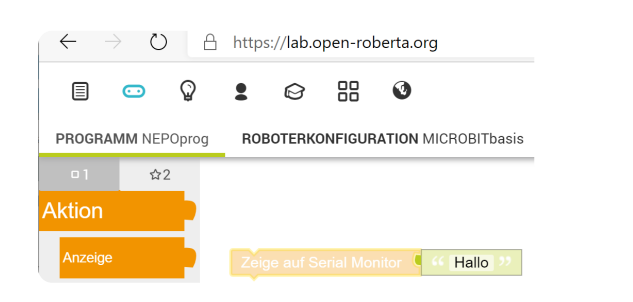

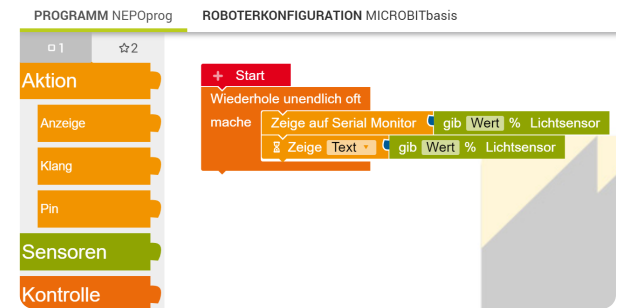

- Das Programm auf den Micro:bit/Calliope laden.  $\bullet$
- Im Verbindungsprogramm den Menüpunkt  $\bullet$ **Serial Monito**r auswählen.
- Die Baudrate für den Micro:bit und dem Calliope mini auf **115200** einstellen

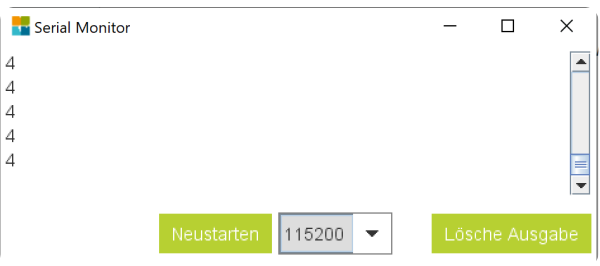

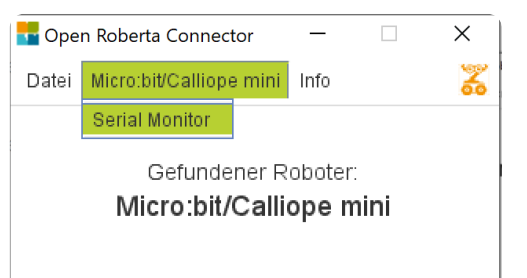

### Informatik Seite 2/2

Angaben zu den Urhebern und Lizenzbedingungen der einzelnen Bestandteile dieses Dokuments finden Sie unter https://www.tutory.de/entdecken/dokument/serial-monitor-microbit-und-calliope-mini

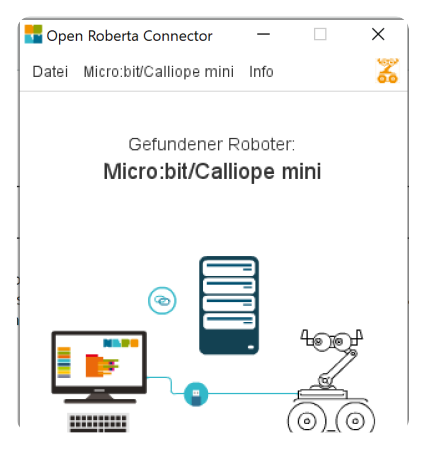